## TD2 : Diagrammes d'états-transitions et d'activité V1.2.3

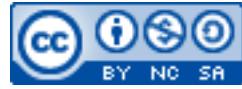

Cette œuvre est mise à disposition selon les termes de la [licence Creative](http://creativecommons.org/licenses/by-nc-sa/3.0/) [Commons Attribution –](http://creativecommons.org/licenses/by-nc-sa/3.0/) Pas d'Utilisation Commerciale – [Partage à l'Identique 3.0 non transposé.](http://creativecommons.org/licenses/by-nc-sa/3.0/)

Document en ligne : [www.mickael-martin-nevot.com](http://www.mickael-martin-nevot.com/) **\_\_\_\_\_\_\_\_\_\_\_\_\_\_\_\_\_\_\_\_\_\_\_\_\_\_\_\_\_\_\_\_\_\_\_\_\_\_\_\_\_\_\_\_\_\_\_\_\_\_\_\_\_\_\_\_\_\_\_\_\_\_\_\_\_\_\_\_\_\_\_\_\_\_\_\_\_\_\_\_**

## **1 Exercice 1 : diagramme d'états-transitions**

Cet exercice porte sur la modélisation d'une montre digitale.

Proposez le **diagramme d'états-transitions** correspondant.

Une montre digitale simple comporte un affichage et deux boutons de réglage. On considère la montre avec deux modes de fonctionnement (affichage et réglage). Le mode réglage possède deux sous-modes (réglage des minutes et réglage des heures). Le bouton A est utilisé pour changer de mode, ce qui s'effectue de manière cyclique :

affichage → réglage minutes → réglage heures → affichage, etc.

Dans les deux sous-modes de réglage, le bouton B permet d'augmenter d'une minute ou d'une heure chaque fois qu'il est appuyé. Il y a également les modes chronomètre et alarme à la montre. L'alarme se programme avec le bouton B (de la même manière que le réglage simple de la montre). Le chronomètre est lancé et stoppé également avec le bouton B. Le passage d'un mode à l'autre s'effectue toujours avec le bouton A :

affichage → réglage → alarme → chronomètre → affichage, etc.

Le chronomètre fonctionne en parallèle avec les autres modes, et l'alarme possède un état interne (activée ou désactivée), indépendant des autres états, qui se règle avec le bouton B.

## **2 Exercice 2 : diagramme d'activité**

Cet exercice porte sur la connexion d'un client à un serveur Telnet.

## Proposez le **diagramme d'activité** correspondant.

On considère trois protagonistes : le client, le démon telnetd (c.-à-d. le serveur logiciel) et la machine serveur. Une fois la connexion établie entre le client et le serveur, le démon demande un mot de passe au client, ce dernier dispose de trois tentatives avant que la connexion ne soit rompue. Les tentatives infructueuses sont enregistrées dans un fichier sur le serveur. Une fois l'identification faite, un terminal

**\_\_\_\_\_\_\_\_\_\_\_\_\_\_\_\_\_\_\_\_\_\_\_\_\_\_\_\_\_\_\_\_\_\_\_\_\_\_\_\_\_\_\_\_\_\_\_\_\_\_\_\_\_\_\_\_\_\_\_\_\_\_\_\_\_\_\_\_\_\_\_\_\_\_\_\_\_\_\_\_**

est ouvert et l'utilisateur peut alors saisir des commandes qui sont interprétées par le démon et exécutées sur le serveur. La commande exit déconnecte le client du serveur.

**\_\_\_\_\_\_\_\_\_\_\_\_\_\_\_\_\_\_\_\_\_\_\_\_\_\_\_\_\_\_\_\_\_\_\_\_\_\_\_\_\_\_\_\_\_\_\_\_\_\_\_\_\_\_\_\_\_\_\_\_\_\_\_\_\_\_\_\_\_\_\_\_\_\_\_\_\_\_\_\_**